# Støtteportalen – FAQ

Vi har her samlet de 5 hyppigste spørgsmål, som der bedes om hjælp til.

Vi vil løbende udvide den med flere svar på hyppige supportspørgsmål.

## Indhold

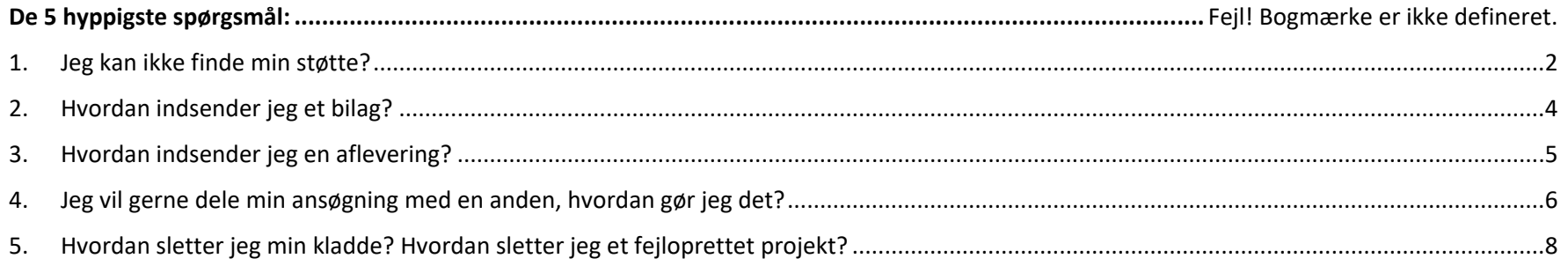

## 1. Jeg kan ikke finde min støtte?

Vores støttesystem er sat op med, at der er et **projekt** fx en film og så søger man støtte til det. Da man kan ansøge om støtte flere gange til samme projekt, bliver disse til **underliggende støtter** til projektet fx først indsender man en udviklingsstøtte og efterfølgende en produktionsstøtte. Projektet har en **projektside** og hver støtte har sin egen **støtteside**, hvor man har overblik over den specifikke støtte.

Nogle gange kommer man til at åbne **projektsiden** i stedet for **støttesiden** og så kan man ikke finde de informationer/handlinger, som der ledes efter.

For at se de underliggende støtter skal man først klikke på enten det **blå** mappe-ikon eller den **sorte pil** efter titlen, så folder de underliggende støtter sig ud. Hvis man klikker på titlen så åbner man **projektsiden**.

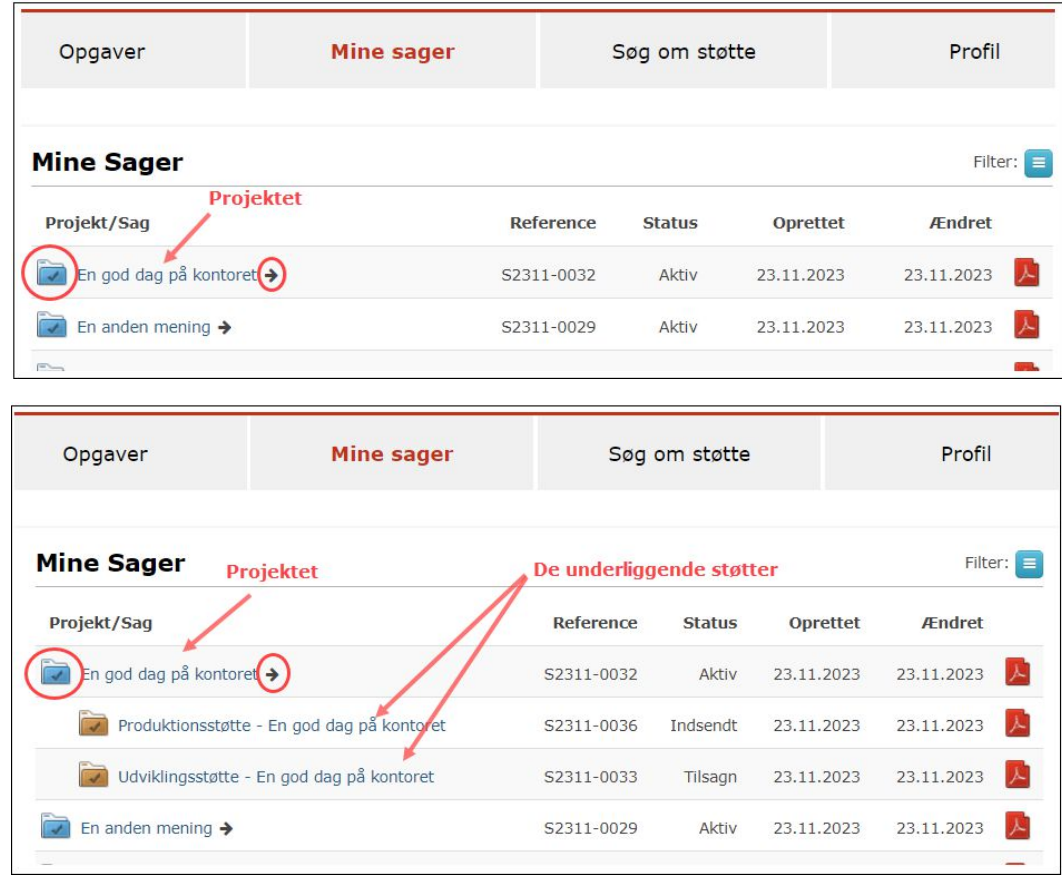

Har man åbnet projektsiden, så kan man også åbne støttesiden i boksen **Støtter til projekt**:

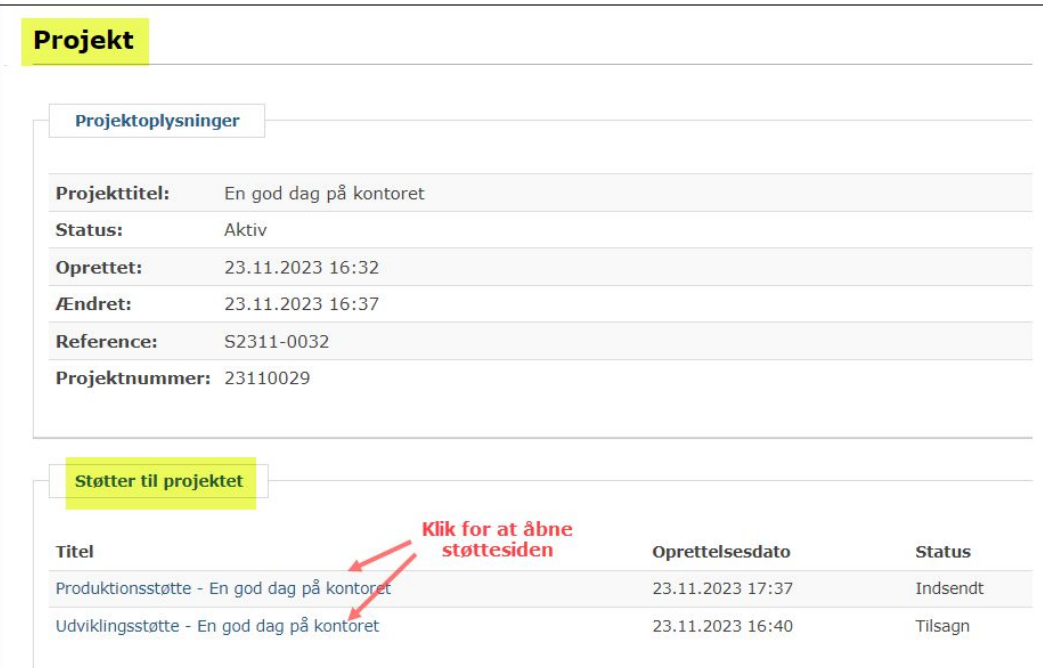

## 2. Hvordan indsender jeg et bilag?

Der skal indsende et nyt bilag til en indsendt ansøgning, men hvordan gør man det? På **støttesiden** i boksen **Formularer** klikker man på **Bilag**:

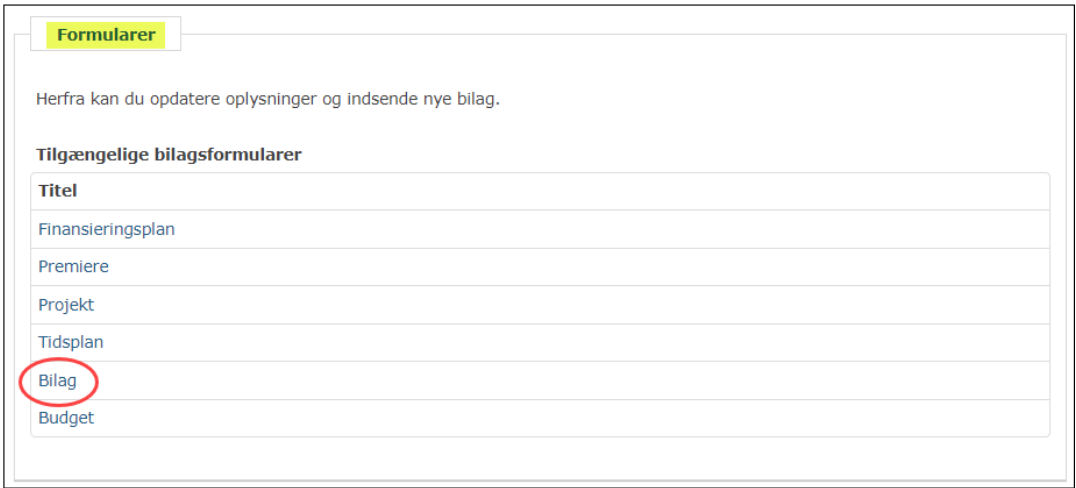

#### Så får man en række upload muligheder:

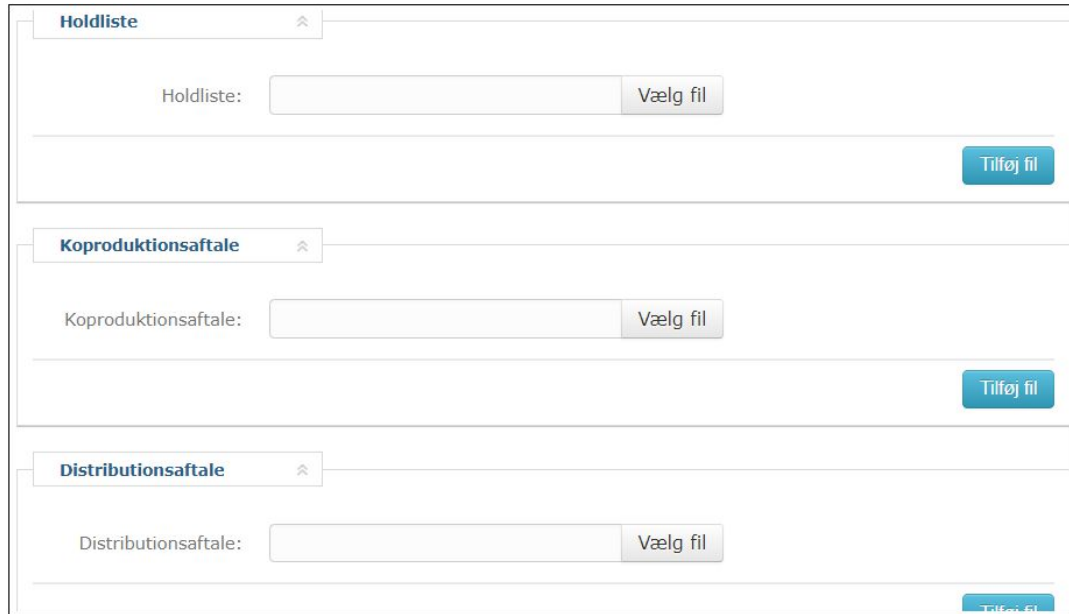

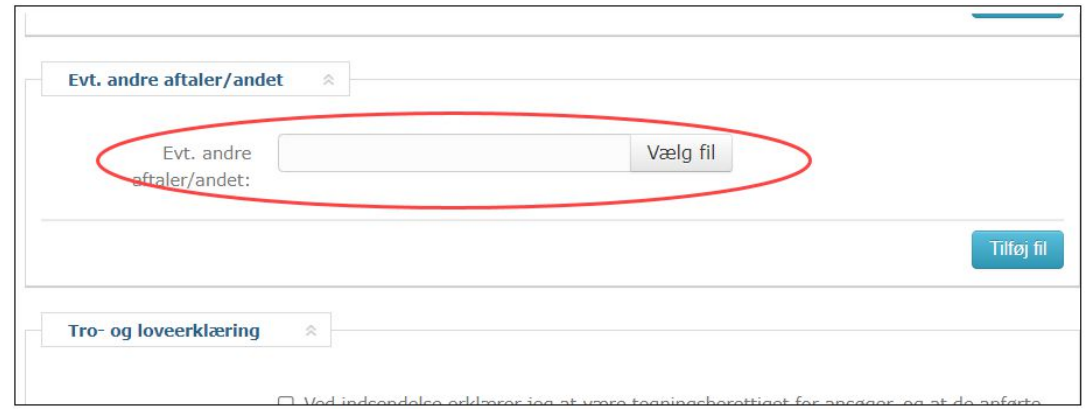

**OBS!** Hvis ikke der er en dokumenttype, der lige passer til det bilag, som man skal indsende, så kan man altid vælge **Evt. andre aftaler/andet**.

### 3. Hvordan indsender jeg en aflevering?

Der skal indsendes en aflevering, men hvordan gøres dette? På støttesiden i boksen **Afleveringer** klikker man på **Se afleveringer**:

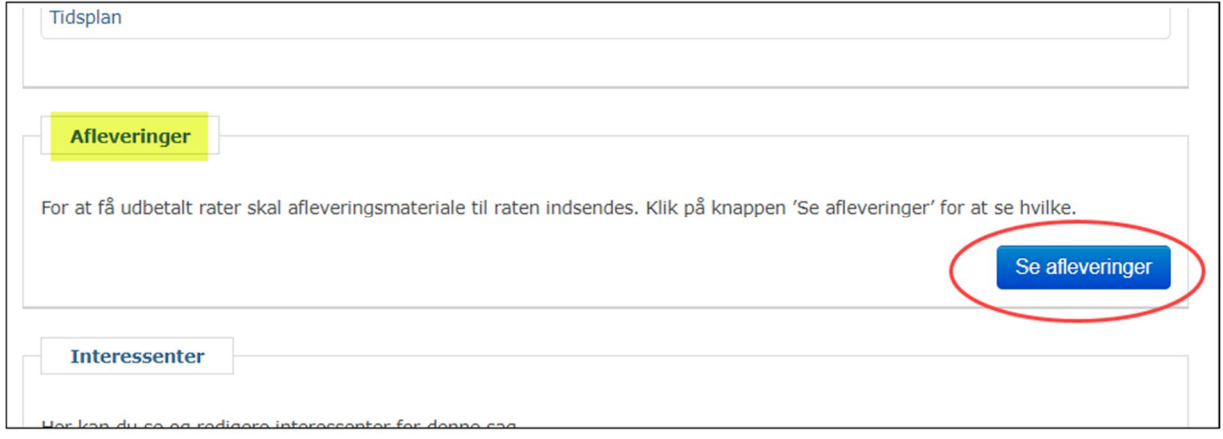

I pop-up vinduet klikker man enten på afleveringsteksten eller på ikonet til højre, så kan man uploade sin aflevering og trykket **Indsend**.

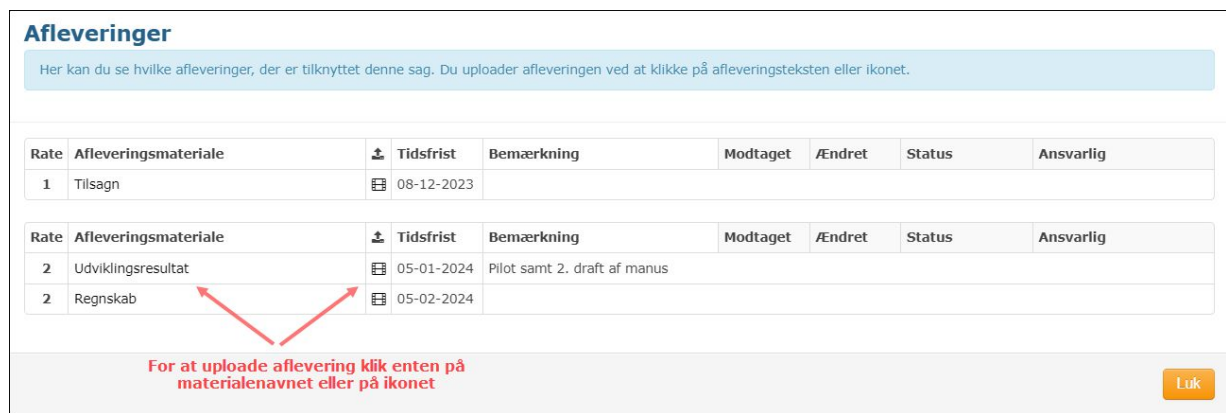

Hvis afleveringen består af flere dokumenter/filer, så kan man altid uploade flere ved at klikke på **Tilføj fil**.

**OBS!** Accept af tilsagn og regnskab er også en aflevering

#### 4. Jeg vil gerne dele min ansøgning med en anden, hvordan gør jeg det?

Det er muligt at dele sin ansøgning med andre på holdet/selskabet – hvordan gøres dette? Det kan være enten én fra samme selskab eller en fra et andet selskab eller en privat person.

**OBS!** Den person, som man vil dele ansøgningen med, skal have oprette en profil i Støtteportalen.

Gå ind på **støttesiden** på den ønskede støtte og under **Handlinger** vælger man **Adgangsliste**

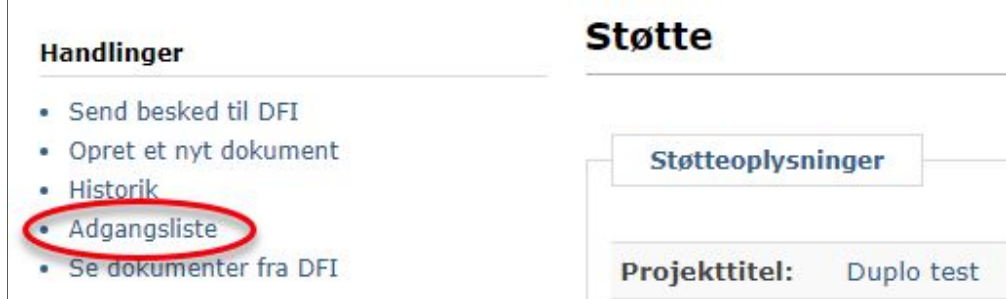

På pop-up vinduet vælger man først **Samarbejde** og dernæst **Tilføj samarbejdspartner**

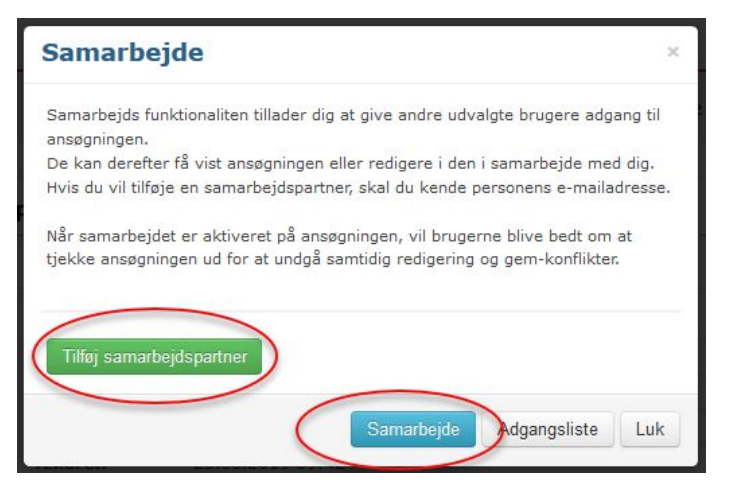

Dernæst indtaster man mailadressen på den person, som man ønsker at dele projektet med og trykker **Fortsæt**. Det er vigtigt at mailadressen er identisk med den mailadresse, som personen har oprettet sin profil med i støtteportalen.

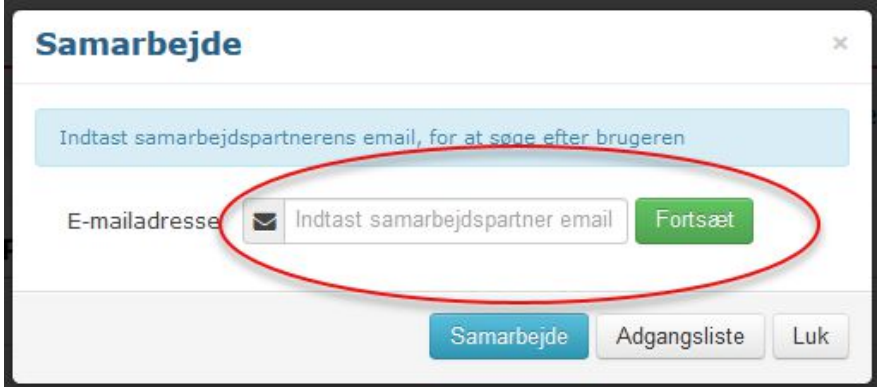

Som det sidste vælger man enten at give læse adgang eller læse + skrive adgang – og derefter trykker man **Bekræft**.

## 5. Hvordan sletter jeg min kladde? Hvordan sletter jeg et fejloprettet projekt?

Det kan ske at der ved en fejl oprettes et projekt eller en forkert ansøgningskladde og man derfor gerne vil slette den igen.

**Kladden** sletter man ved først at åbne kladden, som ligger under projektet

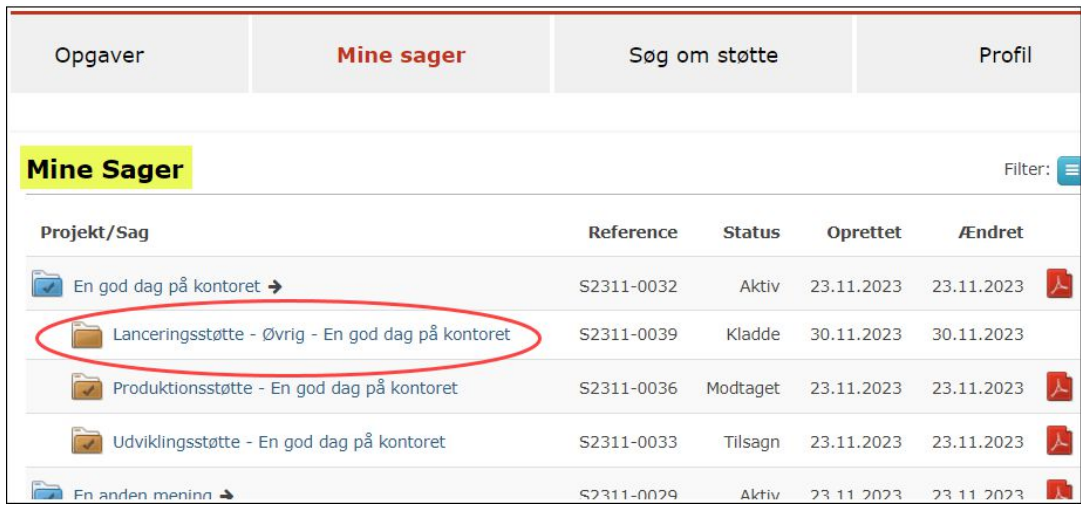

I venstre side under **Handlinger** vælger man så handlingen **Slet kladde** og bekræfter valget i advarsels pop-up vinduet:

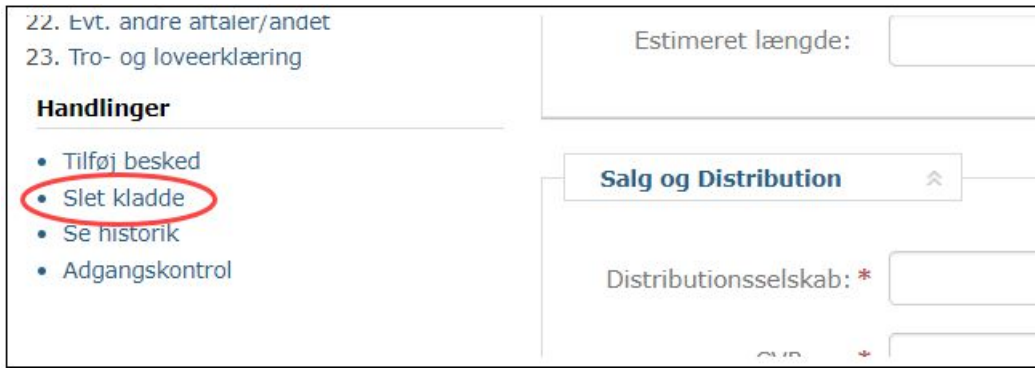

Projektet kan man slette inde fra **projektsiden**. I venstre side under **Handlinger** vælger man handlingen **Slet tomt projekt** og bekræfter valget i advarsels pop-up vinduet:

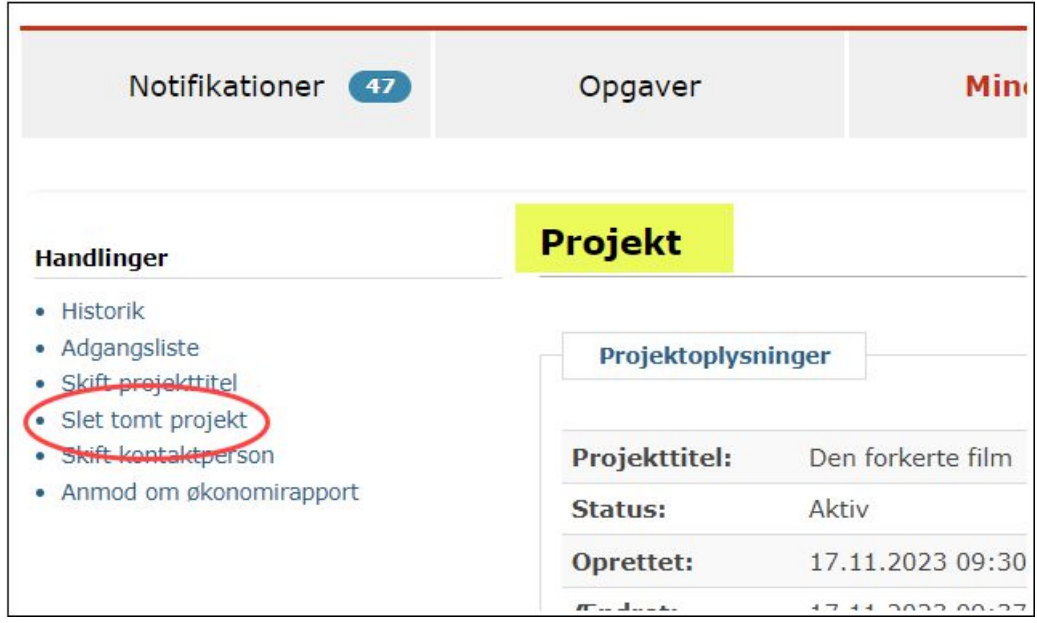

Version 1 - MAJ 2024